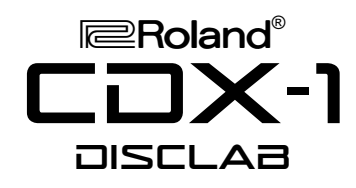

# TurboStart

### It's a Fact…

The Roland CDX-1 DiscLab is the first product of its kind: a powerful new instrument that combines a professional-quality phrase sampler and multitrack recorder with a built-in CD burner. Features include:

- CD-RW recorder with 8 audio tracks
- Remix-oriented phrase sampler with 8 assignable pads per bank—64 banks total—for up to 512 samples per disk
- Sampling from analog or digital inputs or directly from audio CDs
- Load .WAV files directly from CDR
- Automatic tempo calculation and display
- Resampling and time-stretching
- Built in 4-track pad sequencer for sample playback
- Rhythm Guide and scrubbing
- Complete mixdown and CD-burning capability including Mastering Tool Kit effect algorithm
- Insert and loop effects that utilize Roland's COSM™ technology such as guitar and bass modeling, delay, reverb and more

### Playing the Demo Songs

Use the following procedure to load and play the demo songs from the disk supplied with the CDX-1:

- 1. Insert the demo CD into the CDX-1.
- 2. Press PLAY.
- 3. Use the AUDIO TRACKS faders to adjust the volume levels for the individual tracks.
- 4. Use the MASTER fader to adjust the overall volume.
- 5. Press STOP to stop playback.
- 6. Press SEARCH to advance to the next demo song, and press PLAY to start playback.

### Playing Samples

Use the following procedure to select from the 64 pad banks and to trigger samples:

- 1. Press the PAD BANKS 1-64 button.
- 2. Turn the TIME/VALUE dial to select the desired pad bank.
- 3. Press ENTER.
- 4. Press any of the lit pads to trigger its sample.

## Loading a .WAV file

Use the following procedure to load a sample from any CD-R that contains .WAV files:

- 1. Insert a CD that contains .WAV files.
- 2. Press TEMPO MATCH/ PAD EDIT.
- 3. Press  $\triangleright$  several times to highlight "LOAD WAVE FILE."
- 4. Press ENTER.
- 5. Use the CURSOR buttons and TIME/VALUE dial to select the pad bank and pad number into which you want to load the sample.
- 6. Press ENTER to open the file directory.
- 7. Use the CURSOR buttons to highlight any folder that contains .WAV files.
- 8. Press ENTER to open the folder.
- 9. Use the CURSOR buttons to highlight any file that has a .WAV extension.
- 10. Press PLAY to audition the sample.
- 11. Press ENTER to load the sample into the selected pad.

## Sampling from an Audio CD

To sample from an audio CD:

- 1. Insert a CD audio disc.
- 2. Press PAD REC.
- 3. Press the pad into which you want to sample so that the pad 's blinking.
- 4. Press PLAY, and then bring up the AUDIO TRACKS Faders 7 and 8 to set the record level.
- 5. Press PAD REC to begin sampling.
- 6. Press PAD REC to finish sampling.
- 7. Press STOP to stop playback of the CD.<br>8. Press the lit pad to play back the sample.
- Press the lit pad to play back the sample.

## Inserting Effects on the Guitar Input

Use the following procedure to insert an effect on the CDX-1's MIC2/Gtr/Bs input:

- 1. Plug a guitar into the MIC2/Gtr/Bs input on the rear of the CDX-1.
- 2. Press the MIC2/Gtr/Bs INPUT SELECT button so that it's lit to turn on the input.
- 3. Adjust the middle SENS knob—for GUITAR/BASS—until the red clipping LED flashes occasionally when the instrument is played at its highest level.
- 4. Turn the INPUT REC LEVEL knob to about 12 o'clock, halfway between MIN and MAX.

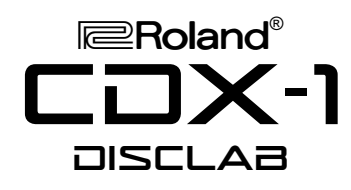

## TurboStart

- 5. Press the INSERT EFFECTS ON/OFF button so that it's lit.
- 6. Press the PATCH button.
- 7. Press  $\triangle$  or  $\blacktriangledown$  to select GROUP, and turn the TIME/VALUE dial to select COSM GUITAR AMP.
- 8. Press ▲ to select PATCH, and turn the TIME/VALUE dial to choose a guitar effect.

#### Recording an Audio Track

*Note: To perform this procedure, a high-speed CD-RW must be pre-formatted by the CDX-1 in order to prepare it for recording To learn how to format a CD-RW, see the CDX-1 Owner's Manual.*

Use the following procedure to record a performance onto an audio track in the CDX-1:

- 1. Insert a pre-formatted high-speed CD-RW into the CDX-1.
- 2. Follow the steps in "Inserting Effects on the Guitar Input" on the previous page to prepare your signal fro recording.
- 3. Press the STATUS button of the track on which you wish to record so that the button blinks red.
- 4. Raise the track's fader and the MASTER to the "0" mark.
- 5. Press REC and PLAY to start recording.
- 6. Press STOP when you're finished recording.
- 7. Press ZERO, followed by PLAY to listen to the recorded track. Adjust the position of the track's fader to set the desired listening level.